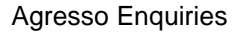

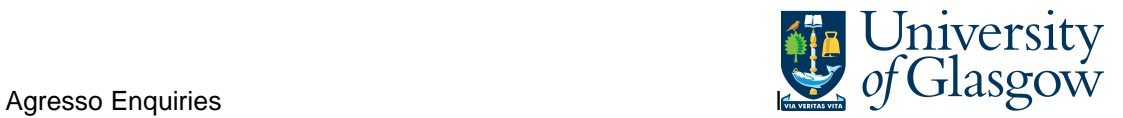

## **WEB: 001 Requisition Workflow Approval**

In Agresso there is a specific browser enquiry that allows you to check any Requisitions that have been raised that still require to be approved. This enquiry will let you see who the requisition is with for approval and also show an approval map for the full approval route.

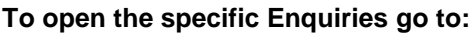

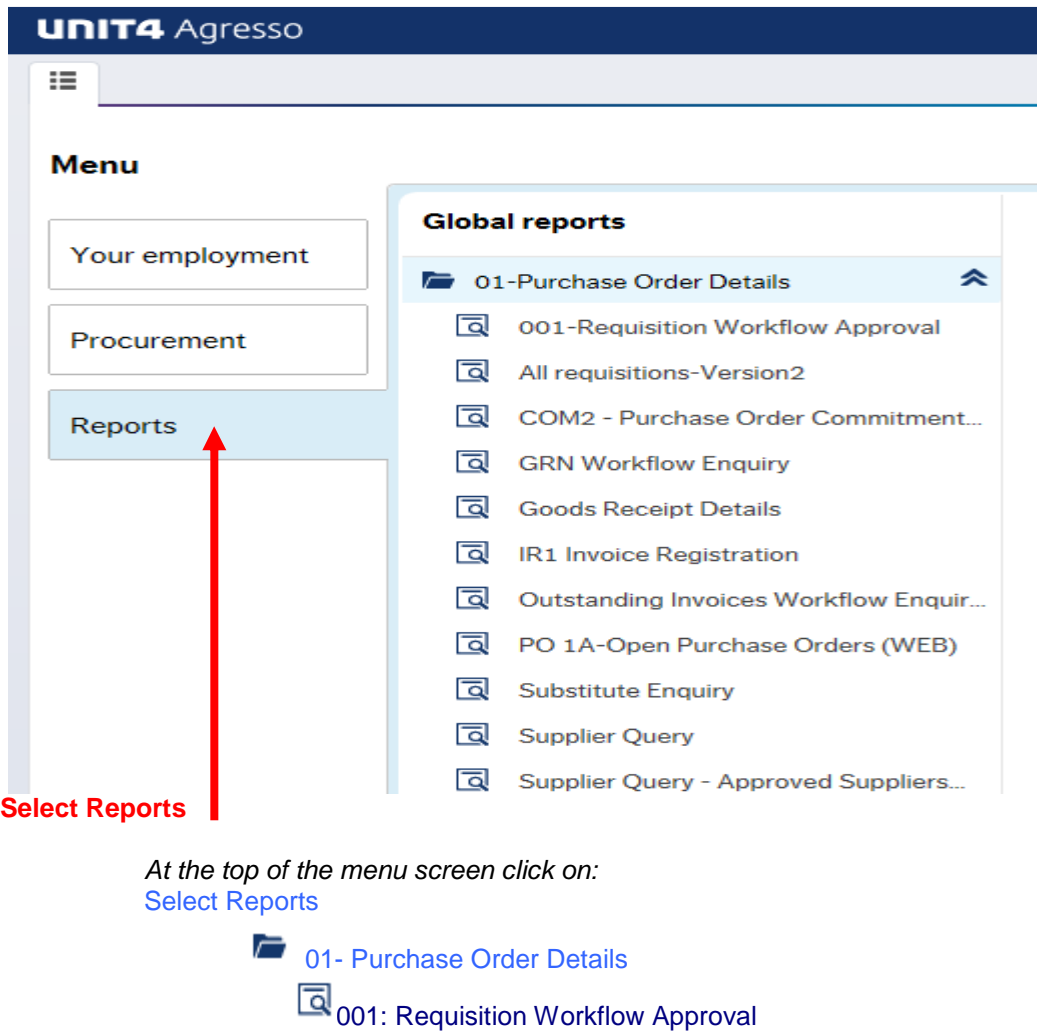

**1.** The following screen will be displayed:

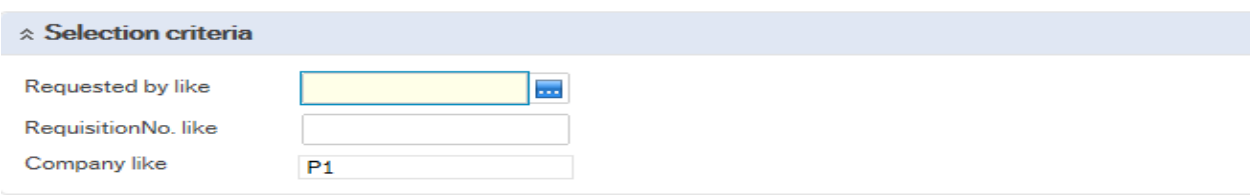

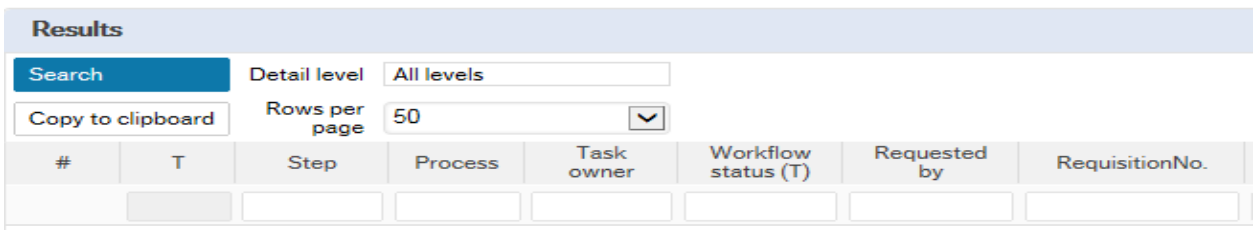

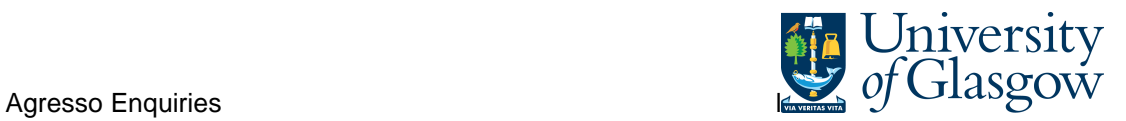

## To search for information please enter the required details into above fields:

Then click Search to view the results

The results will then appear depending on the search criteria N.B If no results will be shown please check the search criteria entered.

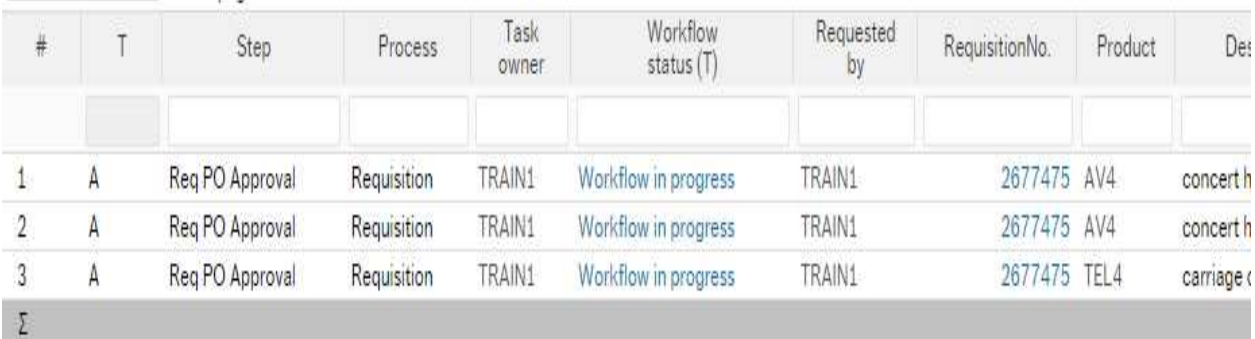

Your results will show the following information:

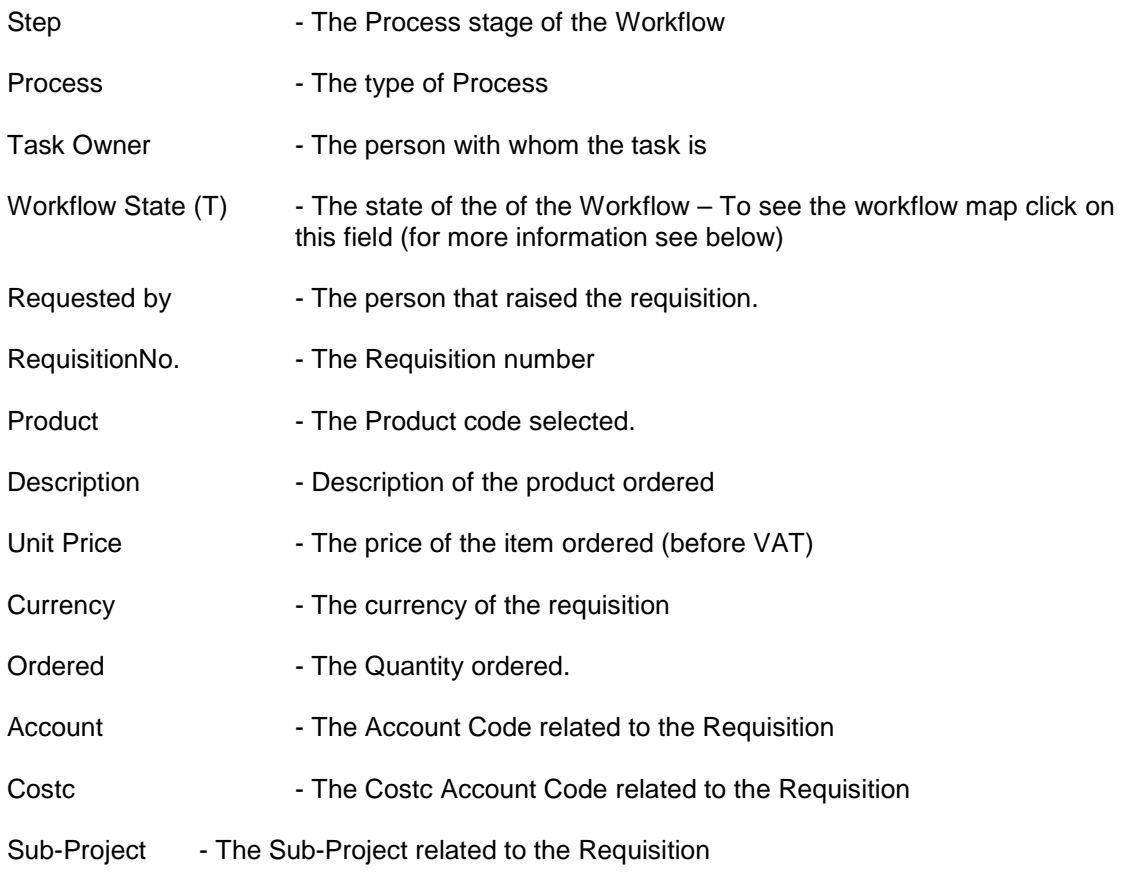

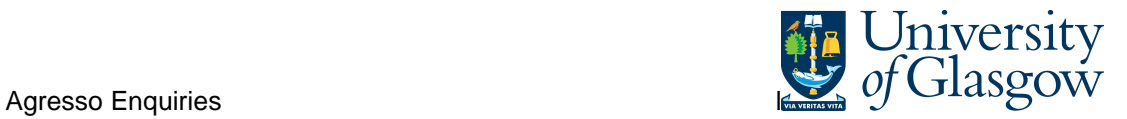

## **Workflow Map**

To view the Workflow Map of the approval process of the Task click on the Workflow Status

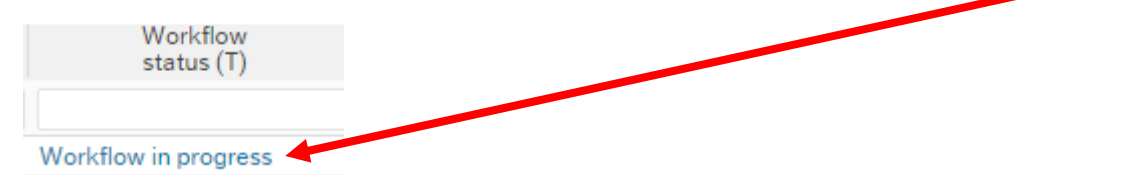

This will open a new screen with a Map showing each person who has to approve the Task or has approved the task.

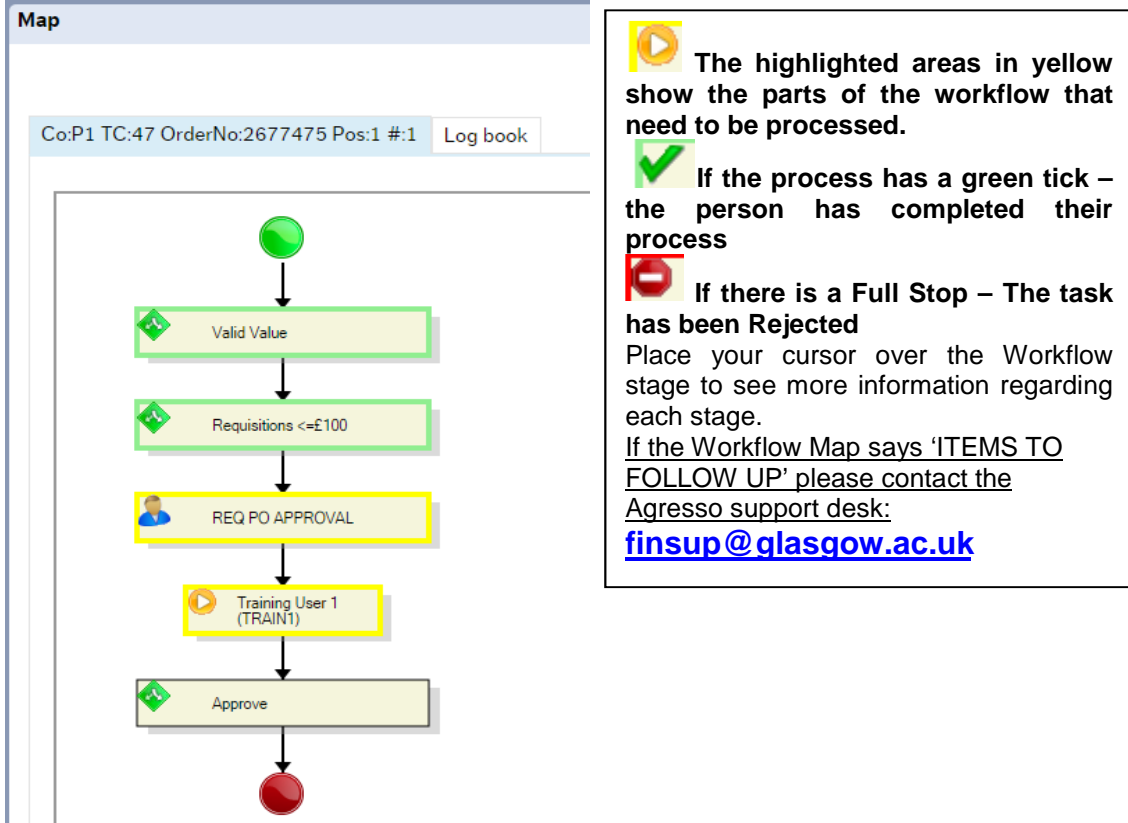